# Ajustar la configuración del formulario o cuestionario en **Microsoft Forms**

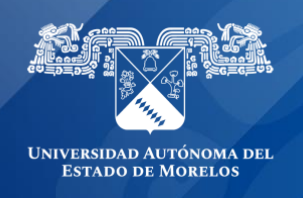

**Usa la configuración de formularios y cuestionario para especificar** fechas límite, identificar a los participantes del formulario, mostrar las respuestas correctas para cuestionarios y establecer otras preferencias para Microsoft Forms.

## **Cambiar la configuración.**

• Para ir a la pantalla Configuración, haz clic en el botón de puntos suspensivos (...) situado en la parte superior derecha de la pantalla y, a continuación, selecciona Configuración.

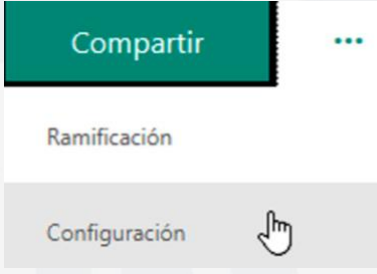

## **Opciones para la configuración del formulario.**

• En la página Configuración del formulario, puedes activar o desactivar la configuración predeterminada.

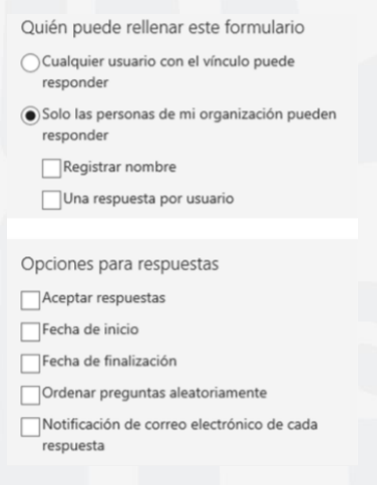

**Nota:** La sección quién puede rellenar este formulario solo está disponible para **Office 365 Educación.** Para usar esta característica, deben iniciar sesión con su cuenta institucional **uaem.edu.mx.**

## **Opciones para la configuración de cuestionarios**

• En la página de configuración de cuestionarios, puedes activar o desactivar la configuración predeterminada.

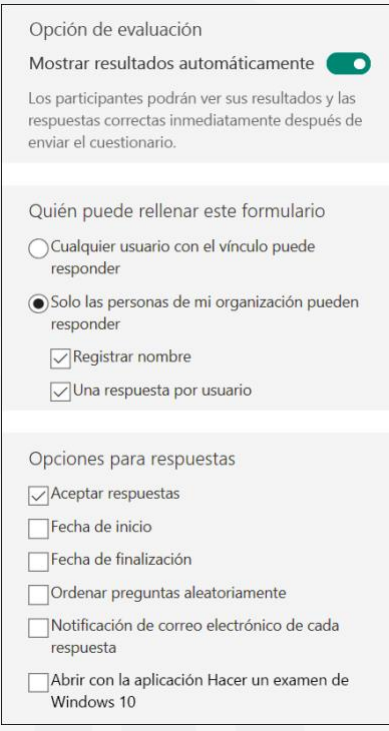

**Nota:** La **opción de la sección de cuestionario** solo está disponible al usar las preguntas de cuestionario.

## **Opción para el cuestionario**

• La configuración predeterminada, Mostrar resultados automáticamente, permite a los alumnos ver los resultados de cada pregunta cuando envían las respuestas de la prueba. Los participantes ven las marcas de verificación verdes junto a cada respuesta correcta para las preguntas de cuestionario y el mensaje de texto en rojo al lado de las respuestas incorrectas. Desactiva esta opción si no deseas mostrar la información correcta e incorrecta junto a cada pregunta de cuestionario.

**Nota: La opción de la sección de cuestionario y Mostrar resultados automáticos** solo están disponibles cuando se usan las preguntas de cuestionario.

#### **Quién puede rellenar este formulario**

- Cuando se usa la configuración predeterminada, **solo las personas de mi organización pueden responder,** los participantes deben estar en la organización e iniciar sesión para rellenar el formulario.
- Selecciona la opción **cualquier persona con el vínculo puede responder si desea permitir a cualquier persona**, incluidas las personas de fuera de la organización, rellenar el cuestionario o formulario.
- Están disponibles dos opciones adicionales (si decide dar permiso para rellenar el formulario solo a los usuarios que formen parte de su organización). Seleccione **nombre de registro** si deseas que cada respuesta de formulario incluya el nombre y la dirección de correo electrónico del interlocutor que responde. Desactive esta opción si quiere permitir las respuestas anónimas para el formulario o cuestionario. Selecciona **una respuesta por persona** si desea limitar las respuestas a una por persona. Desactiva esta opción para permitir que los participantes del formulario puedan enviar más de una respuesta a un formulario. La configuración predeterminada permite varias respuestas.

**Nota:** Cuando una respuesta es anónima, no se almacena información de identificación personal, como el nombre o el identificador de usuario.

En caso de enviar el cuestionario a cualquier persona, se recomienda iniciar el cuestionario con Matricula, Nombre completo (iniciando por nombre y apellidos) y carrera. Con esto al exportar en Excel los resultados, será más fácil identificar al alumno.

## **Opciones de respuesta**

- Aceptar respuestas o cerrar un formulario
- Desactiva la opción **aceptar respuestas** para desactivar la posibilidad de recopilar respuestas a formularios adicionales. También puede personalizar el mensaje predeterminado que los destinatarios ven cuando intentan enviar su respuesta si esta configuración está desactivada.

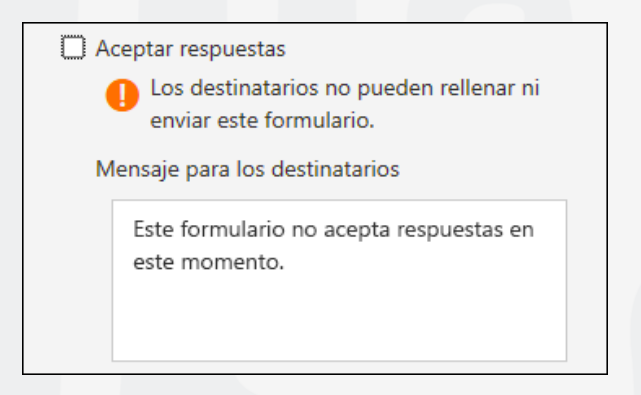

#### **Fechas de inicio y finalización**

• Puedes especificar la fecha y la hora exactas en las que desea iniciar y detener la recopilación de respuestas de formularios. Haga clic en **fecha de inicio**, luego haga clic en el **cuadro de texto de fecha y seleccione una fecha** en el control de calendario. Seleccionar **una hora específica** de la lista desplegable de incrementos de horas. Haga lo mismo para la **fecha de finalización.**

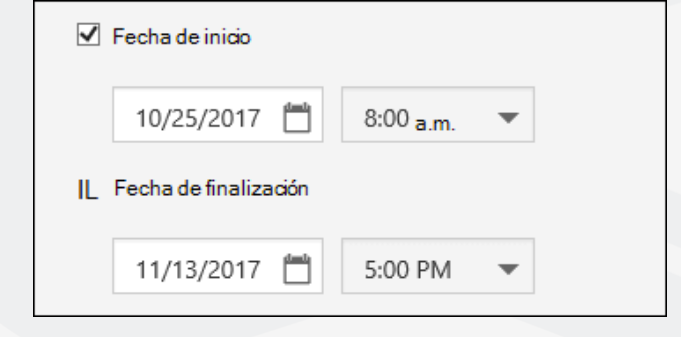

**Nota:** No puede seleccionar una fecha y hora que ya hayan pasado.

#### **Mezclar preguntas**

- Cuando se usa la configuración de **preguntas en orden aleatorio**, Microsoft Forms aleatoriamente el orden de las preguntas que se muestran. Cada participante ve las preguntas en una secuencia diferente. La configuración predeterminada muestra las preguntas a los participantes en el mismo orden con el que diseñé el formulario.
- Haga clic en **Atrás** cuando haya terminado de ajustar la configuración de formulario.
- Notificación por correo electrónico de cada respuesta
- Para recibir una notificación por correo electrónico para cada nueva respuesta que reciba, haga clic en la **notificación por correo electrónico de cada configuración de respuesta.**

t

**Nota:** La opción puntos solo está disponible al usar las preguntas de cuestionario.

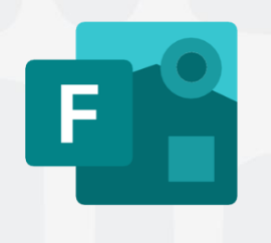

Para cualquier duda, puedes enviar un correo electrónico a la Dirección de Sistemas Académicos. dsa@uaem.mx o al (777) 329-79-00 ext. 2022

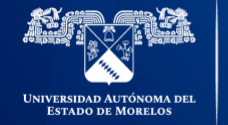

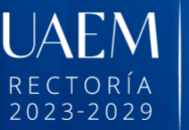

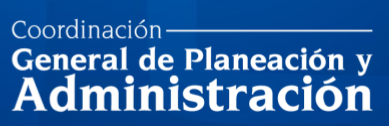

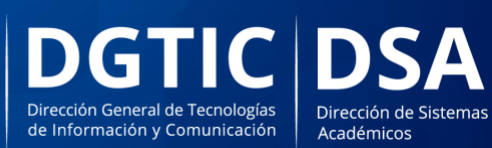

© 2024 · Dirección de Sistemas de Información de la Universidad Autónoma del Estado de Morelos · uaem.mx